## **Einer Klasse beitreten**

Wenn keine Nachricht erscheint, kann man einer Klasse wie folgt beitreten:

- 1. JAMF-Student-App öffnen
- 2. Die Einstellungen öffnen (Zahnradsymbol oben rechts)

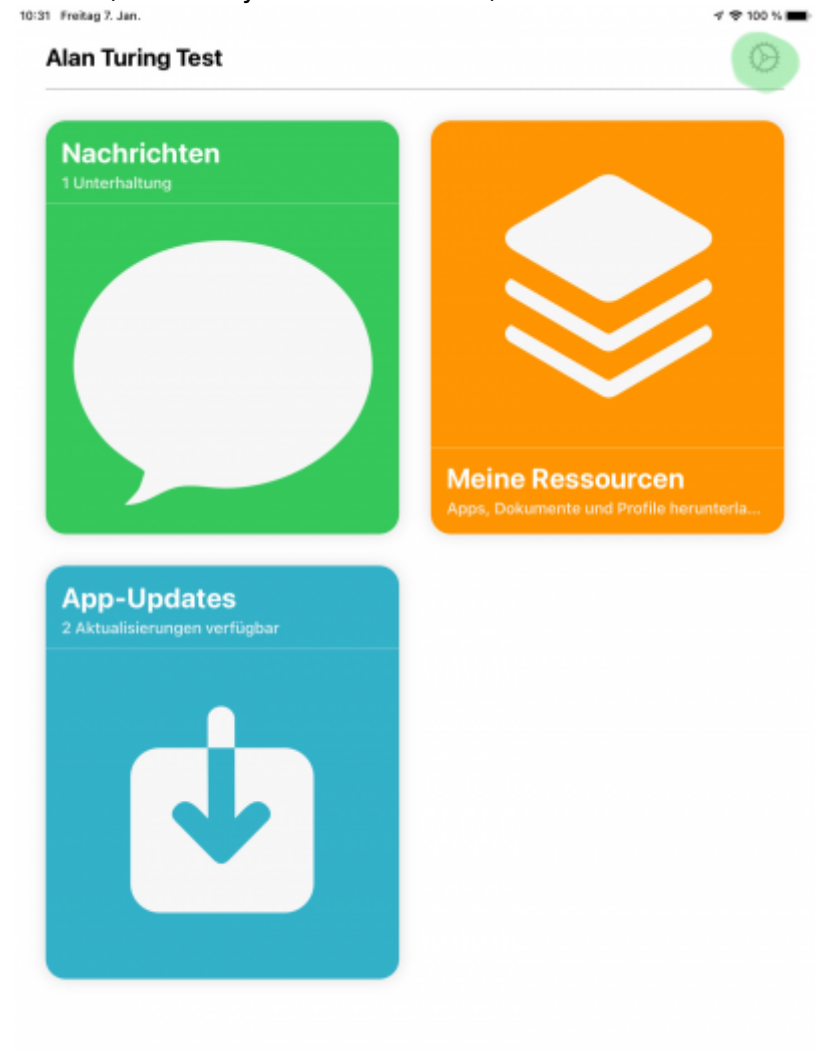

3. Auf **Klasse beitreten** gehen

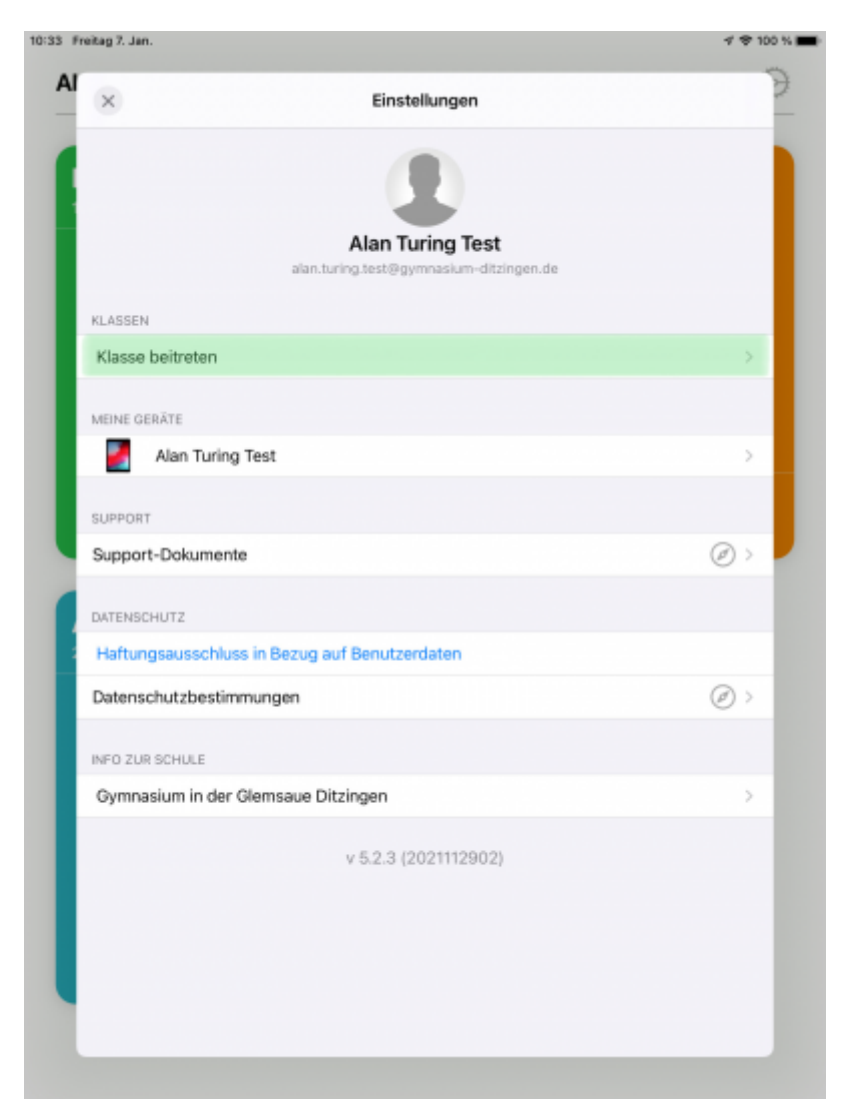

4. Den Code, den die Lehrkraft dir mitgeteilt hat eingeben (**1**) und auf **Beitreten** (**2**) drücken.

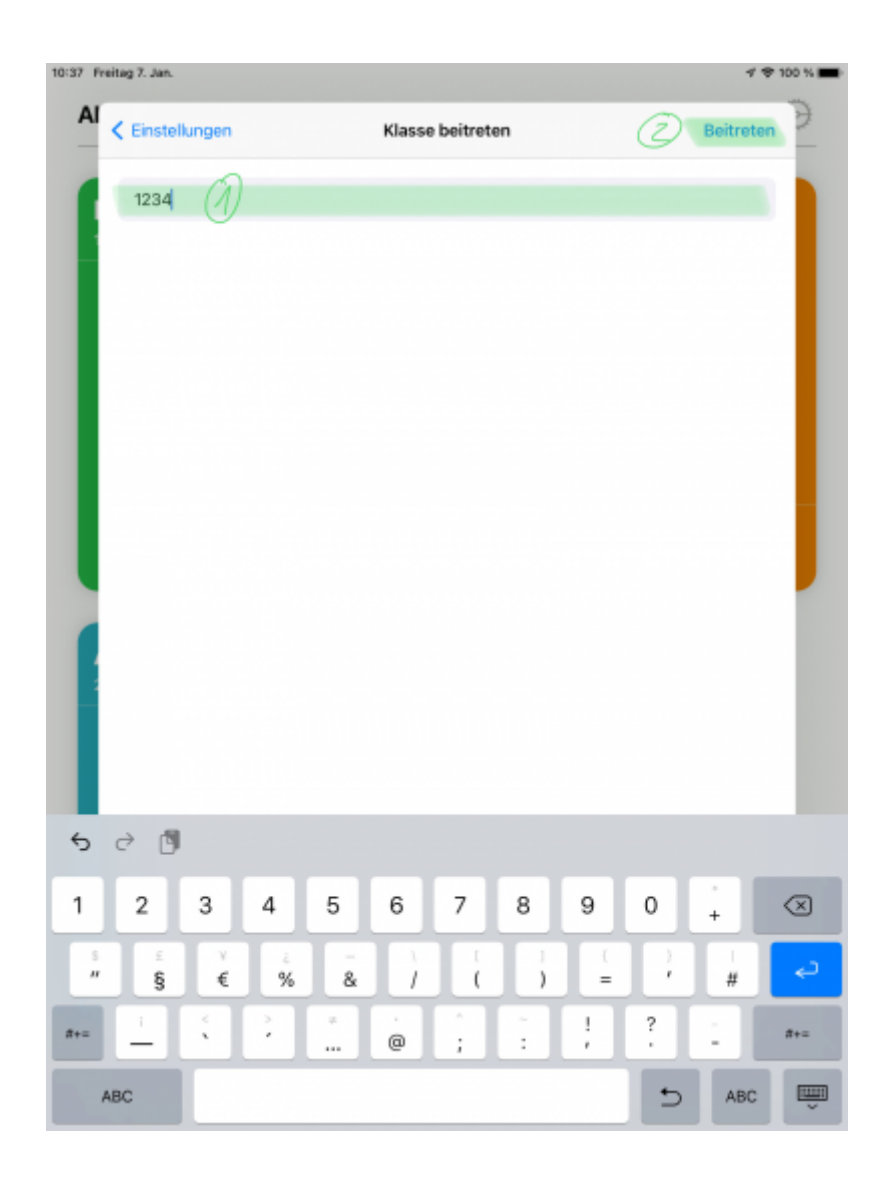

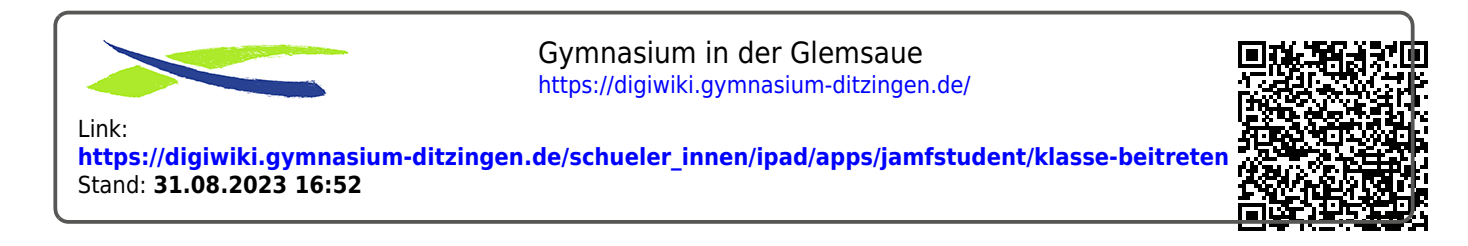